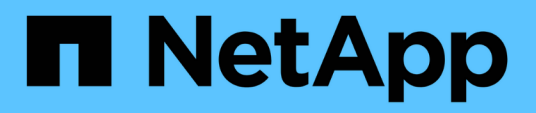

## **Ricable e zone a fabric di switch per i nuovi nodi**

ONTAP MetroCluster

NetApp April 25, 2024

This PDF was generated from https://docs.netapp.com/it-it/ontapmetrocluster/upgrade/task\_disconnect\_the\_exist\_dr\_group\_mcc\_expansion.html on April 25, 2024. Always check docs.netapp.com for the latest.

# **Sommario**

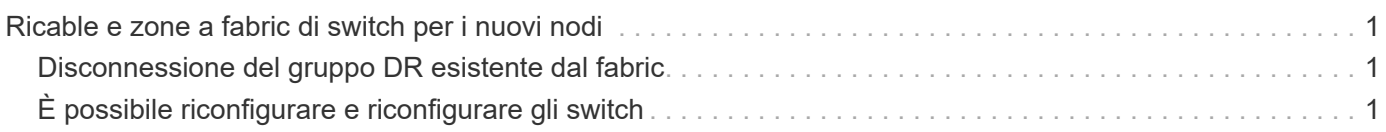

# <span id="page-2-0"></span>**Ricable e zone a fabric di switch per i nuovi nodi**

## <span id="page-2-1"></span>**Disconnessione del gruppo DR esistente dal fabric**

È necessario scollegare i moduli controller esistenti dagli switch FC nel fabric.

### **A proposito di questa attività**

Questa attività deve essere eseguita in ogni sito MetroCluster.

## **Fasi**

1. Disattivare le porte HBA che collegano i moduli controller esistenti al fabric switch in fase di manutenzione:

storage port disable -node *node-name* -port *port-number*

2. Sugli switch FC locali, rimuovere i cavi dalle porte dei bridge HBA, FC-VI e ATTO del modulo controller esistente.

I cavi devono essere etichettati per facilitarne l'identificazione quando vengono riccavi. Solo le porte ISL devono rimanere cablate.

# <span id="page-2-2"></span>**È possibile riconfigurare e riconfigurare gli switch**

È necessario applicare i file RCF per riconfigurare lo zoning in modo da ospitare i nuovi nodi.

Se non è possibile utilizzare i file RCF per configurare gli switch, è necessario configurarli manualmente. Vedere:

- ["Configurare manualmente gli switch Brocade FC"](https://docs.netapp.com/it-it/ontap-metrocluster/install-fc/task_fcsw_brocade_configure_the_brocade_fc_switches_supertask.html)
- ["Configurare manualmente gli switch Cisco FC"](https://docs.netapp.com/it-it/ontap-metrocluster/install-fc/task_fcsw_cisco_configure_a_cisco_switch_supertask.html)

### **Fasi**

1. Individuare i file RCF per la configurazione.

È necessario utilizzare i file RCF per una configurazione a otto nodi che corrisponda al modello di switch in uso.

- 2. Applicare i file RCF seguendo le istruzioni riportate nella pagina di download, regolando le impostazioni ISL in base alle necessità.
- 3. Assicurarsi che la configurazione dello switch sia salvata.
- 4. Riavviare gli switch FC.
- 5. Collegare i bridge FC-SAS preesistenti e nuovi agli switch FC, utilizzando il layout di cablaggio creato in precedenza.

L'utilizzo della porta dello switch FC deve corrispondere all'utilizzo di otto nodi MetroCluster descritto in ["Installazione e configurazione di Fabric-Attached MetroCluster"](https://docs.netapp.com/it-it/ontap-metrocluster/install-fc/index.html) In modo da poter utilizzare i file di configurazione di riferimento (RCF).

6. Verificare che le porte siano in linea utilizzando il comando corretto per lo switch.

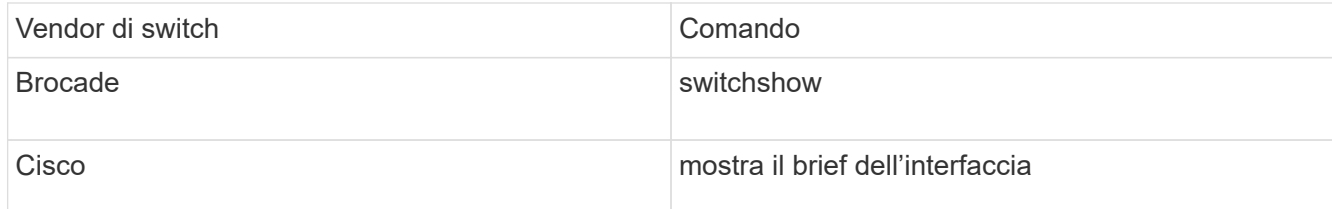

7. Seguire la procedura descritta in ["Installazione e configurazione di Fabric-Attached MetroCluster"](https://docs.netapp.com/it-it/ontap-metrocluster/install-fc/index.html) Per collegare le porte FC-VI dai controller esistenti e nuovi, utilizzando il layout di cablaggio creato in precedenza.

L'utilizzo della porta dello switch FC deve corrispondere all'utilizzo di otto nodi MetroCluster descritto in ["Installazione e configurazione di Fabric-Attached MetroCluster"](https://docs.netapp.com/it-it/ontap-metrocluster/install-fc/index.html) In modo da poter utilizzare i file di configurazione di riferimento (RCF).

8. Dai nodi esistenti, verificare che le porte FC-VI siano in linea:

metrocluster interconnect adapter show metrocluster interconnect mirror show

- 9. Collegare le porte HBA ai controller attuali e nuovi.
- 10. Sui moduli controller esistenti, abilitare e-abilitare le porte collegate allo switch fabric in fase di manutenzione:

storage port enable -node *node-name* -port *port-ID*

11. Avviare i nuovi controller e avviarli in modalità di manutenzione:

boot\_ontap maint

12. Verificare che solo lo storage che verrà utilizzato dal nuovo gruppo DR sia visibile ai nuovi moduli controller.

Nessuno dello storage utilizzato dall'altro gruppo di DR deve essere visibile.

13. Tornare all'inizio di questa procedura per ricollegare il secondo fabric dello switch.

### **Informazioni sul copyright**

Copyright © 2024 NetApp, Inc. Tutti i diritti riservati. Stampato negli Stati Uniti d'America. Nessuna porzione di questo documento soggetta a copyright può essere riprodotta in qualsiasi formato o mezzo (grafico, elettronico o meccanico, inclusi fotocopie, registrazione, nastri o storage in un sistema elettronico) senza previo consenso scritto da parte del detentore del copyright.

Il software derivato dal materiale sottoposto a copyright di NetApp è soggetto alla seguente licenza e dichiarazione di non responsabilità:

IL PRESENTE SOFTWARE VIENE FORNITO DA NETAPP "COSÌ COM'È" E SENZA QUALSIVOGLIA TIPO DI GARANZIA IMPLICITA O ESPRESSA FRA CUI, A TITOLO ESEMPLIFICATIVO E NON ESAUSTIVO, GARANZIE IMPLICITE DI COMMERCIABILITÀ E IDONEITÀ PER UNO SCOPO SPECIFICO, CHE VENGONO DECLINATE DAL PRESENTE DOCUMENTO. NETAPP NON VERRÀ CONSIDERATA RESPONSABILE IN ALCUN CASO PER QUALSIVOGLIA DANNO DIRETTO, INDIRETTO, ACCIDENTALE, SPECIALE, ESEMPLARE E CONSEQUENZIALE (COMPRESI, A TITOLO ESEMPLIFICATIVO E NON ESAUSTIVO, PROCUREMENT O SOSTITUZIONE DI MERCI O SERVIZI, IMPOSSIBILITÀ DI UTILIZZO O PERDITA DI DATI O PROFITTI OPPURE INTERRUZIONE DELL'ATTIVITÀ AZIENDALE) CAUSATO IN QUALSIVOGLIA MODO O IN RELAZIONE A QUALUNQUE TEORIA DI RESPONSABILITÀ, SIA ESSA CONTRATTUALE, RIGOROSA O DOVUTA A INSOLVENZA (COMPRESA LA NEGLIGENZA O ALTRO) INSORTA IN QUALSIASI MODO ATTRAVERSO L'UTILIZZO DEL PRESENTE SOFTWARE ANCHE IN PRESENZA DI UN PREAVVISO CIRCA L'EVENTUALITÀ DI QUESTO TIPO DI DANNI.

NetApp si riserva il diritto di modificare in qualsiasi momento qualunque prodotto descritto nel presente documento senza fornire alcun preavviso. NetApp non si assume alcuna responsabilità circa l'utilizzo dei prodotti o materiali descritti nel presente documento, con l'eccezione di quanto concordato espressamente e per iscritto da NetApp. L'utilizzo o l'acquisto del presente prodotto non comporta il rilascio di una licenza nell'ambito di un qualche diritto di brevetto, marchio commerciale o altro diritto di proprietà intellettuale di NetApp.

Il prodotto descritto in questa guida può essere protetto da uno o più brevetti degli Stati Uniti, esteri o in attesa di approvazione.

LEGENDA PER I DIRITTI SOTTOPOSTI A LIMITAZIONE: l'utilizzo, la duplicazione o la divulgazione da parte degli enti governativi sono soggetti alle limitazioni indicate nel sottoparagrafo (b)(3) della clausola Rights in Technical Data and Computer Software del DFARS 252.227-7013 (FEB 2014) e FAR 52.227-19 (DIC 2007).

I dati contenuti nel presente documento riguardano un articolo commerciale (secondo la definizione data in FAR 2.101) e sono di proprietà di NetApp, Inc. Tutti i dati tecnici e il software NetApp forniti secondo i termini del presente Contratto sono articoli aventi natura commerciale, sviluppati con finanziamenti esclusivamente privati. Il governo statunitense ha una licenza irrevocabile limitata, non esclusiva, non trasferibile, non cedibile, mondiale, per l'utilizzo dei Dati esclusivamente in connessione con e a supporto di un contratto governativo statunitense in base al quale i Dati sono distribuiti. Con la sola esclusione di quanto indicato nel presente documento, i Dati non possono essere utilizzati, divulgati, riprodotti, modificati, visualizzati o mostrati senza la previa approvazione scritta di NetApp, Inc. I diritti di licenza del governo degli Stati Uniti per il Dipartimento della Difesa sono limitati ai diritti identificati nella clausola DFARS 252.227-7015(b) (FEB 2014).

#### **Informazioni sul marchio commerciale**

NETAPP, il logo NETAPP e i marchi elencati alla pagina<http://www.netapp.com/TM> sono marchi di NetApp, Inc. Gli altri nomi di aziende e prodotti potrebbero essere marchi dei rispettivi proprietari.